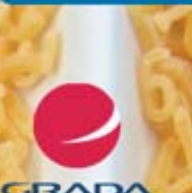

**PROVODCE** 

## David Procházka

Instalace a spuštění Outlooku 2010 Komunikace prostřednictvím elektronické pošty Plánování času pomocí kalendáře a správy úkolů Vytvoření a využití kontaktů a jejich propojení s adresářem

### Upozornění pro čtenáře a uživatele této knihy

Všechna práva vyhrazena. Žádná část této tištěné či elektronické knihy nesmí být reprodukována a šířena v papírové, elektronické či jiné podobě bez předchozího písemného souhlasu nakladatele. Neoprávněné užití této knihy bude trestně stíháno.

Používání elektronické verze knihy je umožněno jen osobě, která ji legálně nabyla a jen pro její osobní a vnitřní potřeby v rozsahu stanoveném autorským zákonem. Elektronická kniha je datový soubor, který lze užívat pouze v takové formě, v jaké jej lze stáhnout s portálu. Jakékoliv neoprávněné užití elektronické knihy nebo její části, spočívající např. v kopírování, úpravách, prodeji, pronajímání, půjčování, sdělování veřejnosti nebo jakémkoliv druhu obchodování nebo neobchodního šíření je zakázáno! Zejména je zakázána jakákoliv konverze datového souboru nebo extrakce části nebo celého textu, umisťování textu na servery, ze kterých je možno tento soubor dále stahovat, přitom není rozhodující, kdo takovéto sdílení umožnil. Je zakázáno sdělování údajů o uživatelském účtu jiným osobám, zasahování do technických prostředků, které chrání elektronickou knihu, případně omezují rozsah jejího užití. Uživatel také není oprávněn jakkoliv testovat, zkoušet či obcházet technické zabezpečení elektronické knihy.

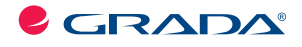

Copyright © Grada Publishing, a.s.

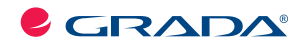

Copyright © Grada Publishing, a.s.

## **Outlook 2010**

#### **David Procházka**

Vydala Grada Publishing, a.s. U Průhonu 22, Praha 7 jako svou 4154. publikaci

Odpovědný redaktor Zuzana Malečková Sazba Tomáš Brejcha Počet stran 168 První vydání, Praha 2010

© Grada Publishing, a.s., 2010

*V knize použité názvy programových produktĤ, ¿ rem apod. mohou být ochrannými* známkami nebo registrovanými ochrannými známkami příslušných vlastníků.

Vytiskly Tiskárny Havlíčkův Brod, a.s. Husova ulice 1881, Havlíčkův Brod

ISBN 978-80-247-3499-6 (tištěná verze) ISBN 978-80-247-7329-2 (elektronická verze ve formátu PDF) © Grada Publishing, a.s. 2012

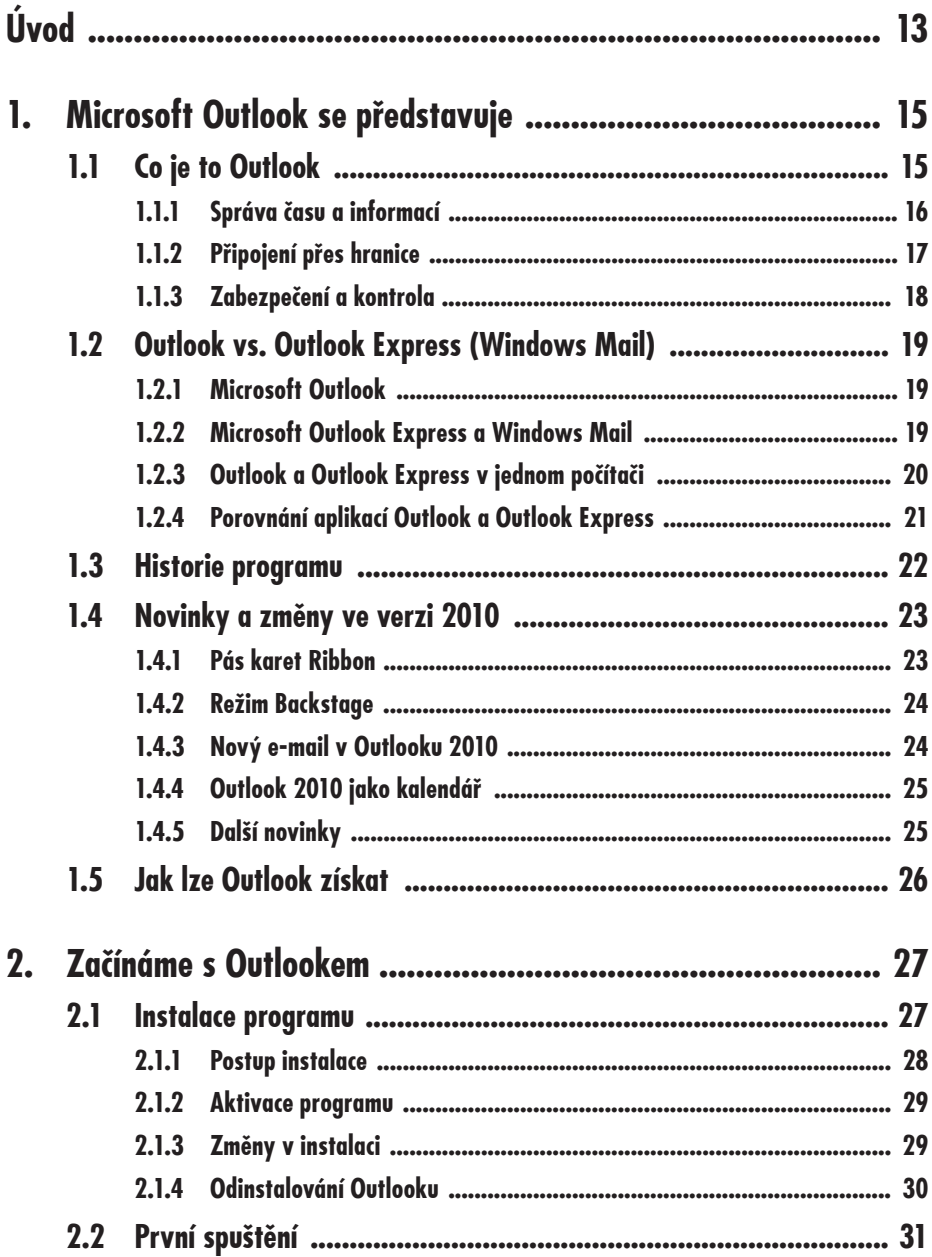

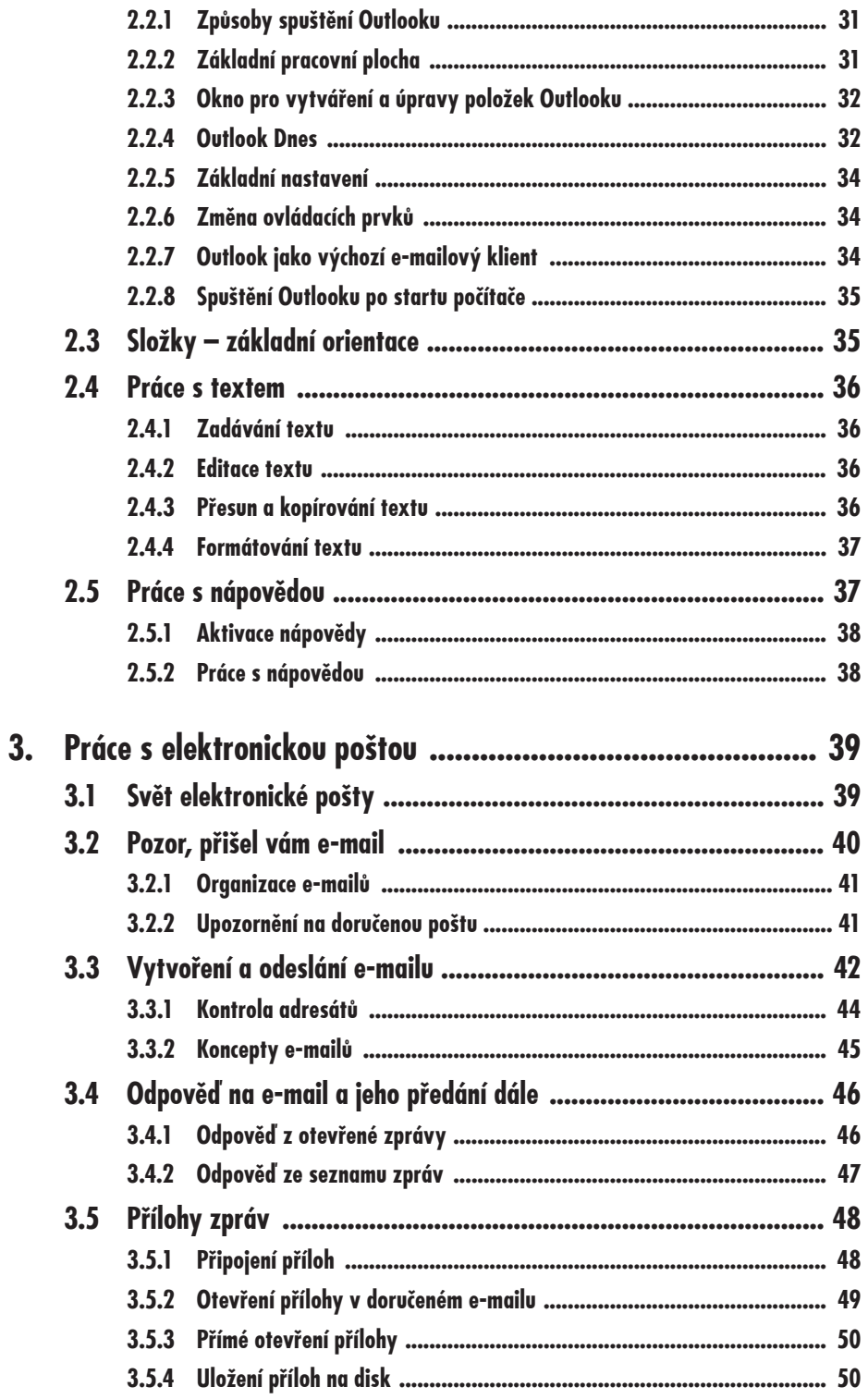

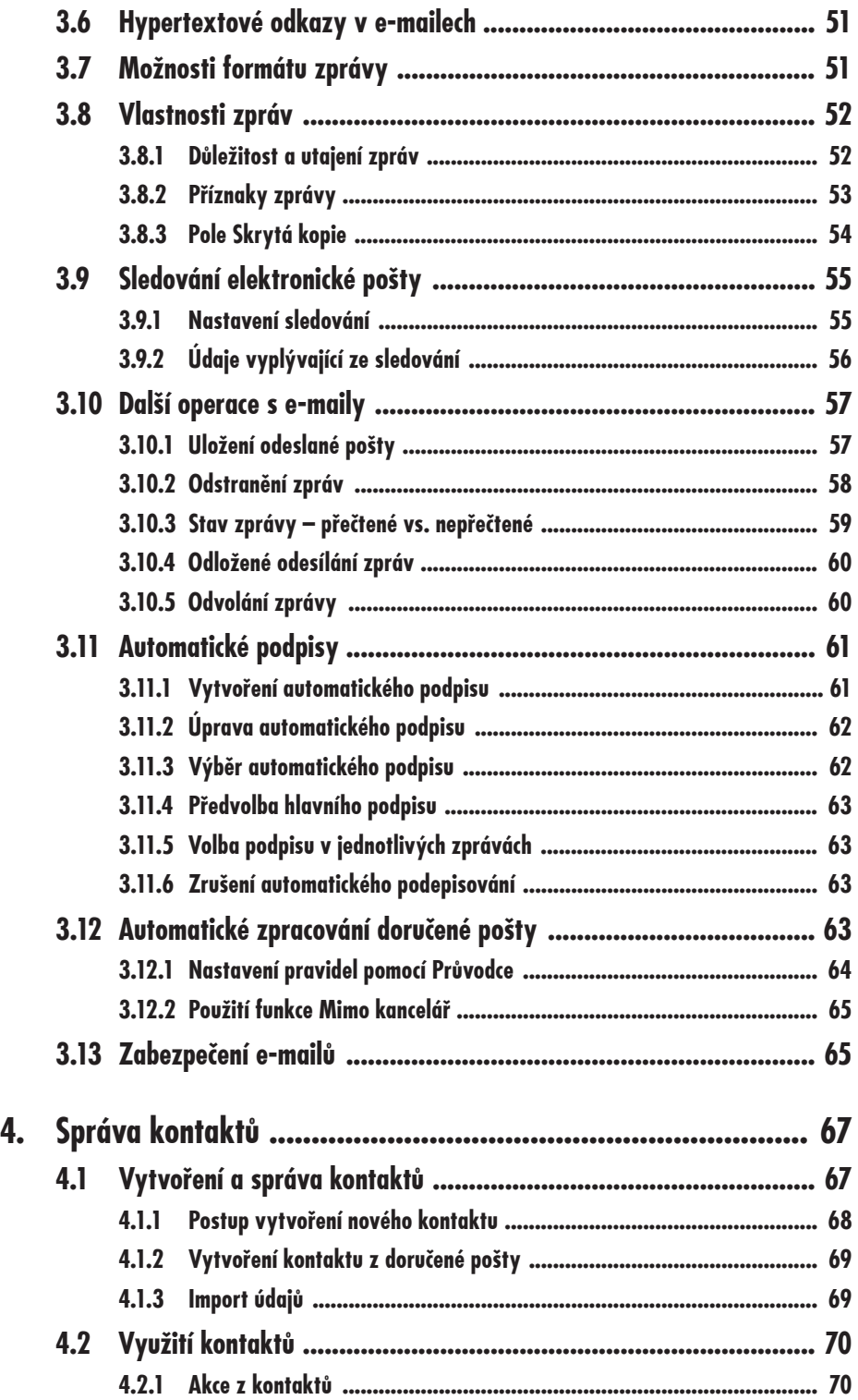

### **Zápatí Obsah**

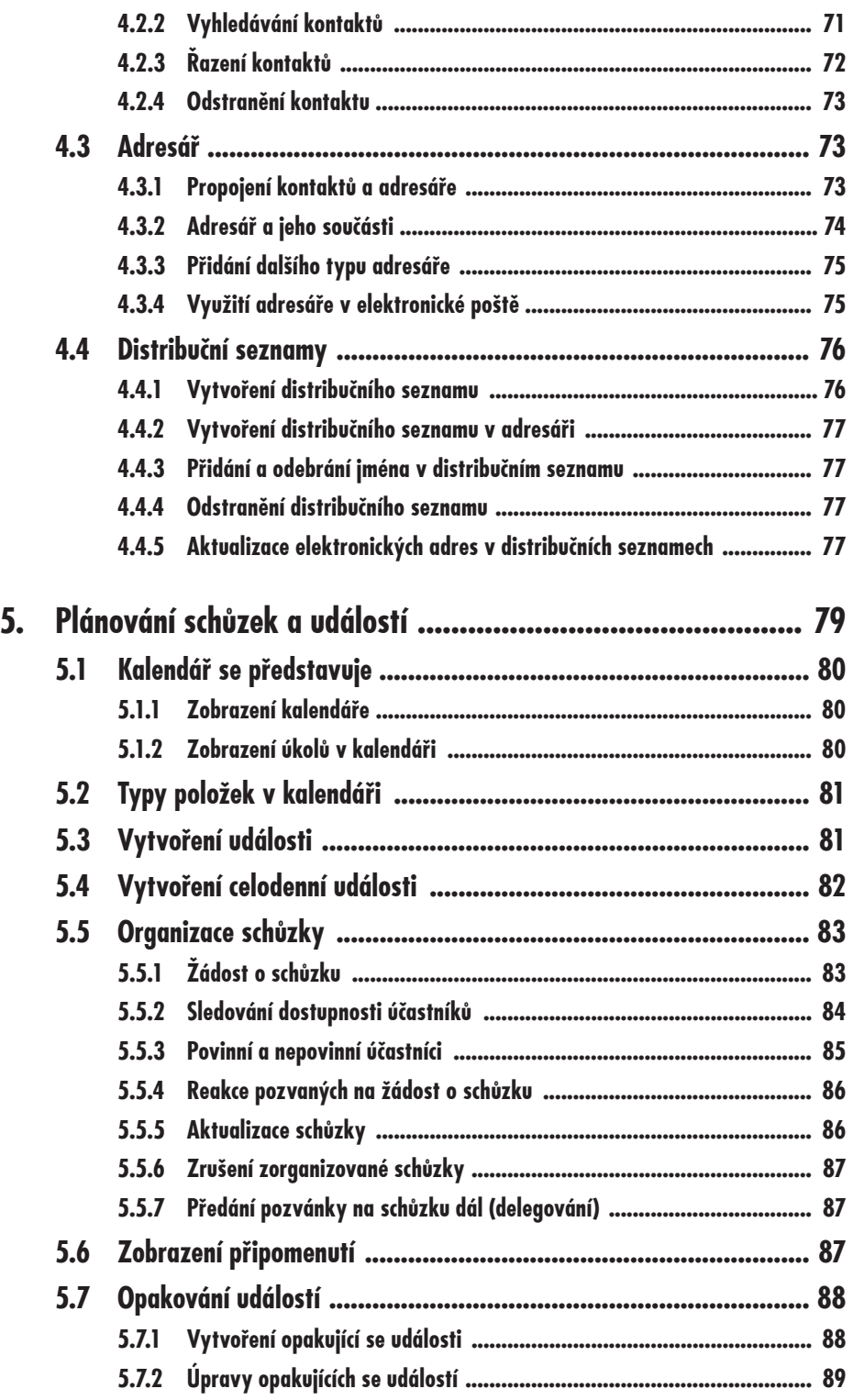

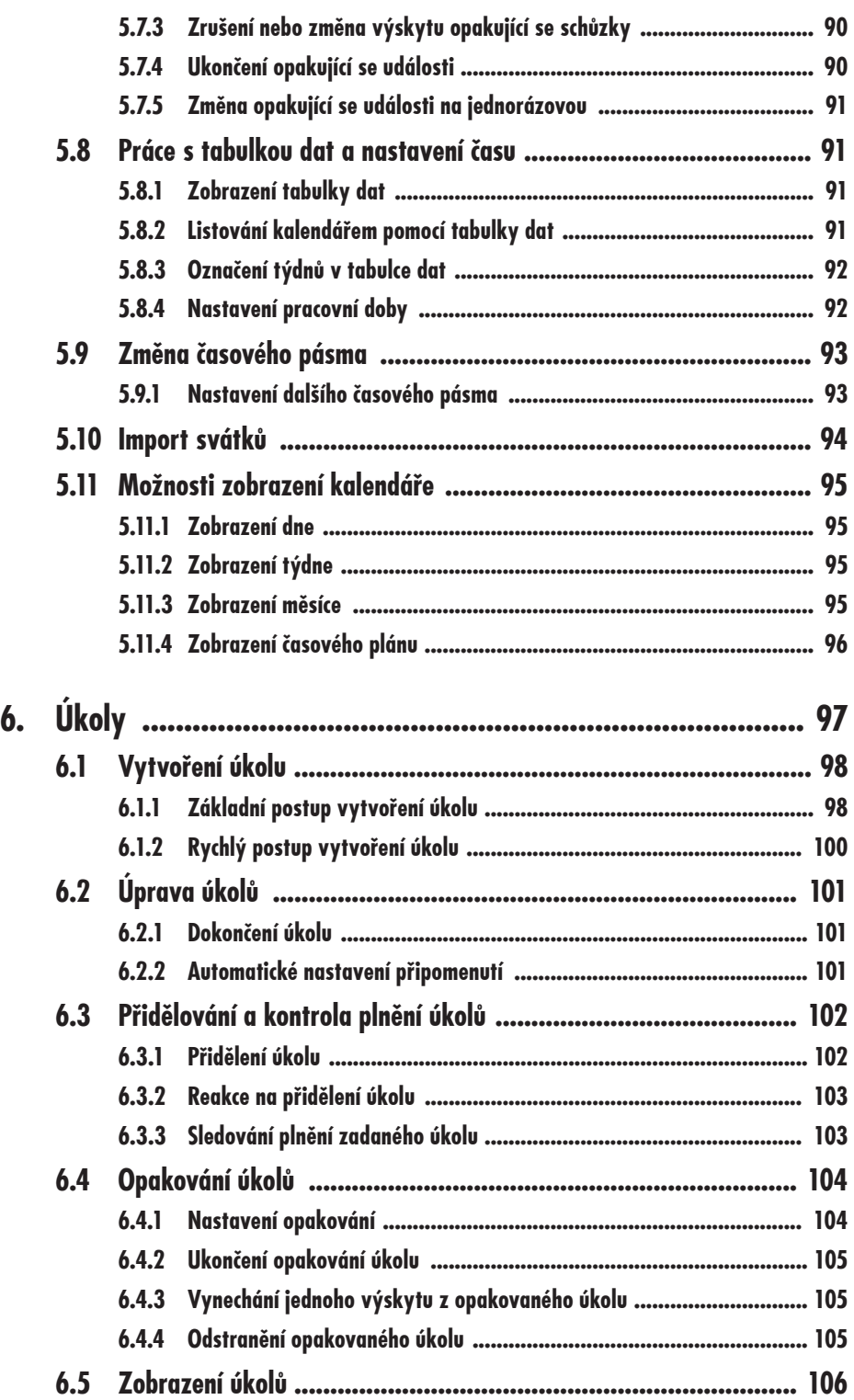

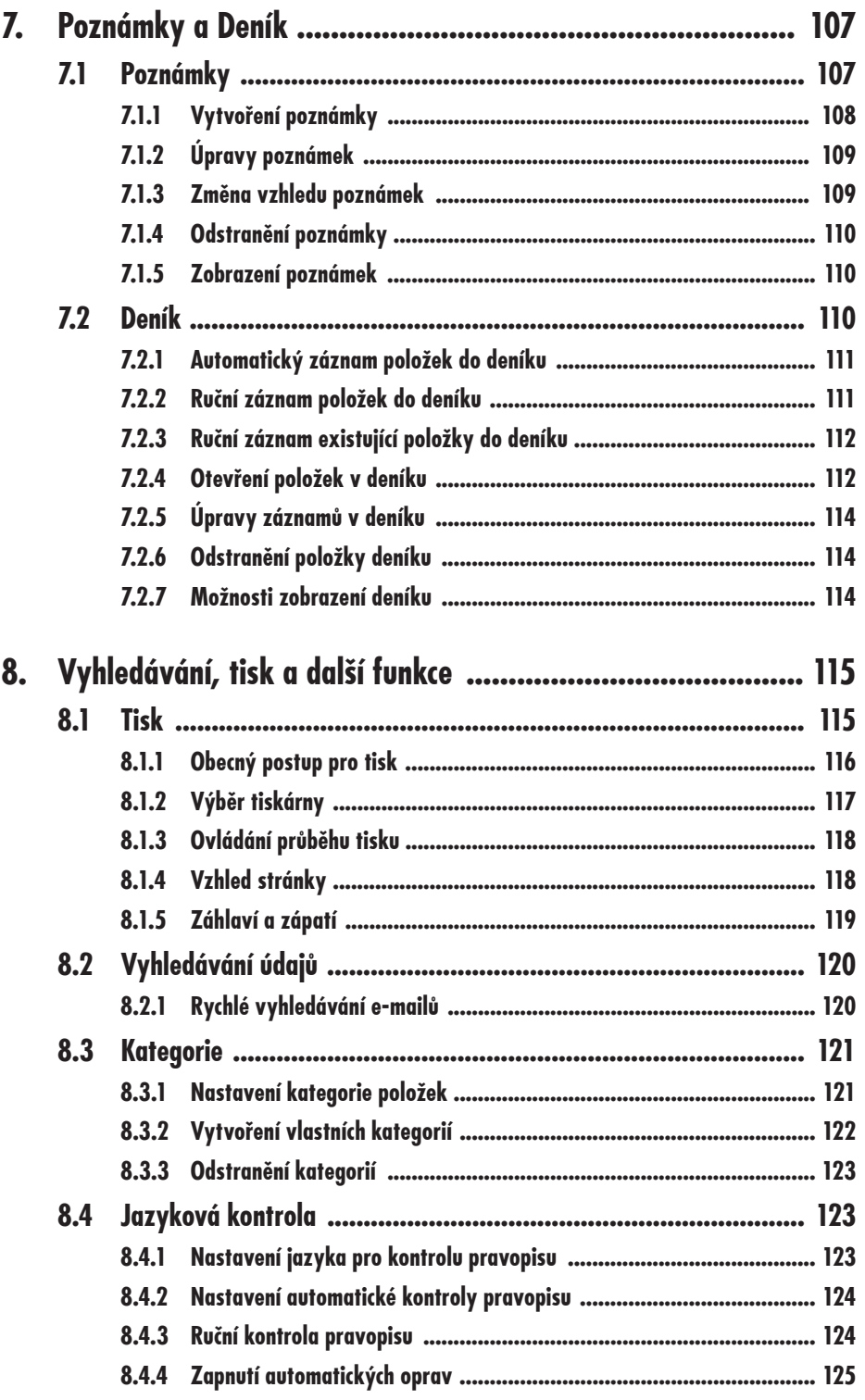

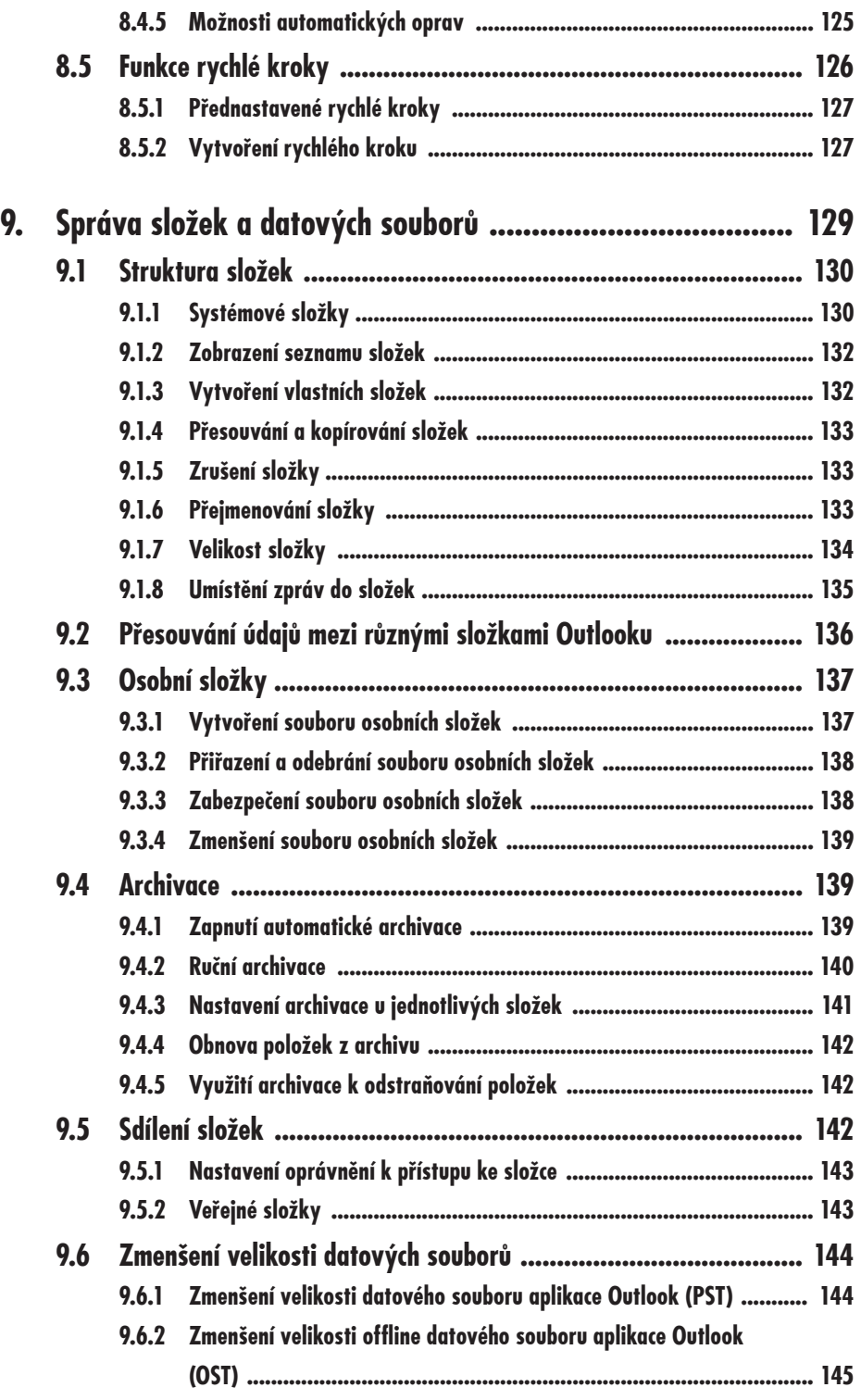

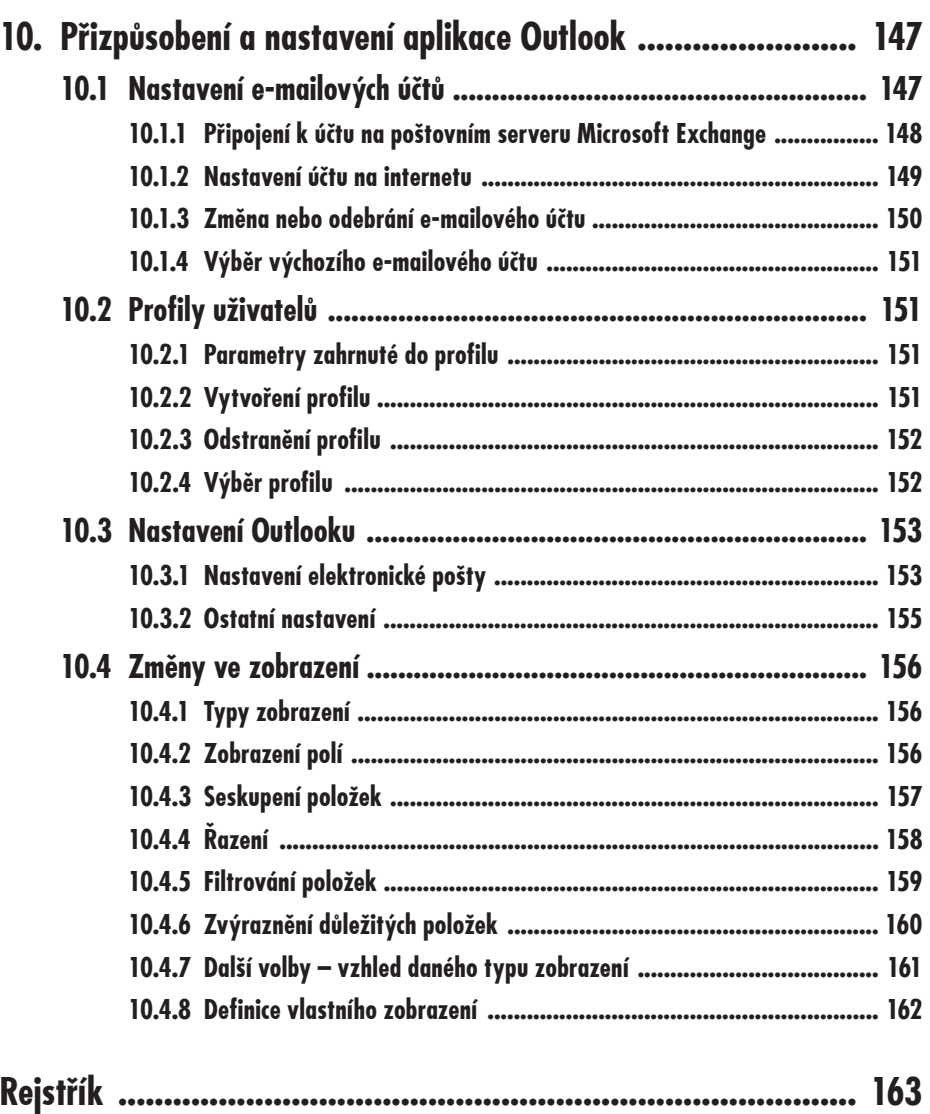

# **Úvod**

Microsoft Outlook je bezesporu nejúspěšnějším komerčním e-mailovým klientem na světě. Využívá se jak ve velkých společnostech, tak v menších firmách a někdy také v domácnostech. Aplikace Microsoft Outlook poskytuje nejen centrum elektronické pošty, ale také komplexní řešení pro správu času a informací, a předkládá vám nástroje pro kontrolu nad informacemi, se kterými pracujete. Ve firmách se bez Outlooku neobejde nejen manažer, pracovnice sekretariátu nebo jiní kancelářští pracovníci, ale je pravou rukou techniků, obchodníků nebo výrobních mistrů.

Microsoft Outlook 2010 je revoluční, neboť přináší zcela nové uživatelské rozhraní, na které většina stávajících uživatelů nebyla zvyklá. Tato publikace vás seznámí s kompletním ovládáním nové verze programu a ukáže vám i řadu nových a nadstandardních funkcí. Publikace je určena jak novým, tak i stávajícím uživatelům tohoto programu. Je napsána co možná nejpochopitelnějším způsobem a obsahuje mnoho obrázků, tipů a triků pro zjednodušení práce s programem Microsoft Outlook 2010.

### **Úvod**

### **O autorovi**

David Procházka je vývojář specializovaných a průmyslových aplikací ve společnosti VÍT-KOVICE ITS a.s., která spadá do skupiny VÍTKOVICE MACHINERY GROUP. V rámci své pracovní náplnø pracuje s databázemi Oracle, MSSQL, Firebird a MySQL. Dále spravuje holdingový intranet a webové prezentace více než čtyřiceti dceřiných společností holdingu. Autor absolvoval řadu školení, je držitelem certifikátů a účastní se meetingů v oblasti databází a programování. Mimo tuto činnost je také autorem několika odborných publikací a stovek článků v IT magazínech a na internetu.

# **1.**

## **Microsoft Outlook se pĆedstavuje**

První kapitola knihy je určena všem uživatelům, kteří se s programem Microsoft Outlook doposud nesetkali nebo jej znají jen z doslechu. V této kratší kapitole tak získáte informace o programu, o jeho starších verzích i novinkách ve verzi nové.

## **1.1 Co je to Outlook**

Microsoft Outlook (též zvaný Outlook nebo Microsoft Office Outlook) je e-mailový a groupwarový klient od společnosti Microsoft, který je standardně součástí některých sad balíku Microsoft Office. Obsahuje klienta elektronické pošty, vedení kontaktů, organizaci êasu, úkolĎ, poznámek a deník. Produkt je k dispozici i jako samostatná aplikace a êasto je nasazován ve spolupráci s Microsoft Exchange pro firmy vyžadující sdílení pošty a organizaci schůzek.

Aplikace Office Outlook poskytuje komplexní řešení pro správu času a informací, zajišťuje propojení přes hranice a poskytuje nástroje pro zachování kontroly nad informacemi, se kterými pracujete. Aplikace Office Outlook přináší inovace, které můžete použít k rychlému

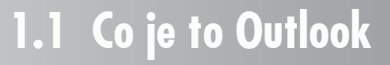

prohledávání komunikace, uspořádání práce a lepšímu sdílení informací s ostatními – to vše z jednoho umístění.

| $\qquad \qquad \blacksquare$<br>0 日 りに<br>Doručená pošta - dprochazka@gmail.com (1) - Microsoft Outlook                                        |                                                                                                    |                                                                                               |                                                                                                    |                                                                                                    |                                                                                                    |  |  |
|----------------------------------------------------------------------------------------------------|----------------------------------------------------------------------------------------------------|-----------------------------------------------------------------------------------------------|----------------------------------------------------------------------------------------------------|----------------------------------------------------------------------------------------------------|----------------------------------------------------------------------------------------------------|--|--|
| Odesítání a příjem<br>Domů                                                                                                    | Složka<br>Zobrazení                                                                                                    |                                                                                               |                                                                                                    |                                                                                                    | $\circ$ 0                                                                                                    |  |  |
| <b>Ca</b> Ignorovat<br>$\mathcal{L}$<br>page<br>To Vyöstit +<br>Nové<br>Navý<br>& Nevyžádaná pošta -<br>položky<br>e-mail<br>Odstranit<br>Nové | Х<br>Schúzka<br>Odpovědět Odpovědět Předat ID <sub>2</sub> Další -<br>Odstranit<br><b>Akl</b><br>viem<br>15b5vogde                                                        | Pi Přesunout do: ?<br><sup>2</sup> Predat nadrizen<br>53 Týmový e-mail<br>Rychlé kroky        | ÷<br><b>Fa</b>                                                                                           | <sup>2</sup> Presunout<br>Nepřečtené či přečtené<br><sup>(A)</sup> Pravidla v<br>P Zpracovat -<br><b>N</b> OneNote<br>Přesunout<br>Značky | Najit kontakt *<br>F)<br>[1] Adresář<br>Odeslat a přijmout<br>Filtrovat e-maily -<br>u viech složek<br>Najit<br>Odeslat a přijmout   |  |  |
| e<br># Oblibené položky                                                                                                    |                                                                                                    |                                                                                               |                                                                                                    |                                                                                                    | $\rightarrow$                                                                                                    |  |  |
| $\Box$ Inbox                                                                                                    | Hledat Doručená pošta (Ctrl+E)<br>٩<br>A                                                                                                    |                                                                                               | Gratulujeme, koupil jste předmět pomocí                                                                  |                                                                                                    | červen 2010<br>po út st čt pá so ne                                                                                                  |  |  |
| Nejnovější nahoře<br>"Kup teď" - číslo aukce: 329782526<br>Uspořádat podle: Datum<br>Sent Rems                                                 |                                                                                                    |                                                                                               |                                                                                                    |                                                                                                    | 2345                                                                                                    |  |  |
| <b>Cal</b> Deleted Rems                                                                                                    | 4 Wera                                                                                                    | Aukro - OnLine Aukce <oznameni@aukro.cz><br/>Odestáno: út 18.3.2008 20:08</oznameni@aukro.cz> |                                                                                                    | 9 10 11 12 13                                                                                                    |                                                                                                    |  |  |
| 4 Outlook Data File                                                                                                    | Gratulujeme, nakoupil/a jste v aukci za cenu "Kup te @<br>rac20@email.cz<br>p.6 20:25<br>$4$ chystek                                                                      |                                                                                               | dprochazka@gmail.com<br>Komu:<br>Dobrý den davpro!<br>Gratulujeme, koupil iste předmět<br>pomocí Kup teď |                                                                                                    | 14 15 16 17 18 19 20<br>21 22 23 24 25 26 27<br>29 30<br>1 2 3 4<br>$\blacktriangle$<br>6 7 8 9 10 11<br>Žádné nadcházející události |  |  |
| hbox                                                                                                    |                                                                                                    |                                                                                               |                                                                                                    |                                                                                                    |                                                                                                    |  |  |
| <b>Drafts</b>                                                                                                    |                                                                                                    |                                                                                               |                                                                                                    |                                                                                                    |                                                                                                    |  |  |
| Sent Items                                                                                                    | $\alpha$ $\nabla$<br>Schvälení článku<br>čt 22:47<br>Stahuj.cz<br>Gratulujeme, nakoupil/a jste v aukci za cenu 'Ku $\# \simeq \mathbb{V}$ '<br>rac20@email.cz<br>čt 18:47 |                                                                                               |                                                                                                    |                                                                                                    |                                                                                                    |  |  |
| al Deleted Rems                                                                                                    |                                                                                                    |                                                                                               |                                                                                                    |                                                                                                    |                                                                                                    |  |  |
| a Nevyžádaná pošta<br><b>Tal News Feed</b>                                                                                                    |                                                                                                    |                                                                                               |                                                                                                    |                                                                                                    |                                                                                                    |  |  |
| Cal Outbox                                                                                                    | $\alpha$ $\nabla$<br>Gratulujeme, nakoupil/a jste v aukci za cenu "Kup t<br>& 12:22<br>Aukro.cz                                                                           |                                                                                               | MODRÁ 5W ŽÁROVKA do<br>Jméno                                                                             |                                                                                                    |                                                                                                    |  |  |
| <b>US RSS Feeds</b>                                                                                                    |                                                                                                    |                                                                                               | aukce:                                                                                                   | PARKOVAČEK s HOMOLOGACÍ                                                                                                    |                                                                                                    |  |  |
| D Složky výsledků hledání                                                                                                    |                                                                                                    |                                                                                               |                                                                                                    | (Číslo předmětu 329782526)                                                                                                    |                                                                                                    |  |  |
| b dprochazka@gmail.com                                                                                                    | a středa                                                                                                    | $\alpha$ $\nabla$                                                                             | Kup ted' cena                                                                                            | 35,00 Kč za kus                                                                                                    |                                                                                                    |  |  |
| d dprochazka@gmail.com (1)                                                                                                    | Schvälení článku<br>Stahuj.cz<br>st 22:33<br>$a \nabla$<br>Děkujeme za provedenou platbu                                                                                  |                                                                                               | Množstvi,<br>$\overline{\mathbf{z}}$<br>které jste                                                       |                                                                                                    |                                                                                                    |  |  |
| Doručená pošta                                                                                                    |                                                                                                    |                                                                                               |                                                                                                    |                                                                                                    | Uspořádat podle: Příznalc Termí                                                                                                    |  |  |
| <b>P 国 [Gmail]</b><br>Sent Items                                                                                                    | oznameni@aukro.cz                                                                                                    | ct 19:34<br>$g \propto \nabla$                                                                | vyhrál:                                                                                                  |                                                                                                    | Zadejte nový úkol.                                                                                                    |  |  |
| Private                                                                                                    | a foto<br>Procházka Jaroslav                                                                                                    | st 12:54                                                                                      | <b>Cástka</b> k                                                                                          | 70.00 Kč                                                                                                    | ▲ \ Žádné datum                                                                                                    |  |  |
| Odstraněné                                                                                                    | $\sim$ $\heartsuit$<br>2010-06-01                                                                                                    |                                                                                               | úhradě                                                                                                   |                                                                                                    | ٧<br>Z4-lohov4 list 4. ZLV-716                                                                                                    |  |  |
| Cil Odeslané<br>Nevyžádaná pošta                                                                                                    | Aukro - Aukce Online                                                                                                    | st 10:07                                                                                      | Náklady na                                                                                               | Kupující                                                                                                    | Ψ<br>Recenze byla uložena!                                                                                                    |  |  |
| Photo service                                                                                                    | Schwälení článku<br>Stahui.cz                                                                                                    | a V<br>st 9:54                                                                                | dopravu<br>hradi                                                                                         |                                                                                                    | ν<br>Registrace na Endora.cz -                                                                                                    |  |  |
| Pošta                                                                                                    | Prijeti objednavky                                                                                                    | $\alpha$ $\nabla$                                                                             | Doprava                                                                                                  |                                                                                                    | UY<br>ebay                                                                                                    |  |  |
| mu<br>Kalendái                                                                                                    | mojecewefotokniha@cewecolor.cz                                                                                                    | st 8:15                                                                                       |                                                                                                    | Pošta, Osobní převzetí, I agree to<br>ship abroad.                                                                                        | P<br>IC.cz: registrace noveho u                                                                                                    |  |  |
|                                                                                                    | 4 úterý                                                                                                    |                                                                                               | Metody platby                                                                                            | Bankovní převod (předem) -                                                                                                    | IP<br>Websurf.cz - registrace<br>Y                                                                                                   |  |  |
| <b>Sail Kontakty</b>                                                                                                    | problémy administrace                                                                                                    | $\alpha$ $\nabla$                                                                             | a náklady na                                                                                             | náklady na dopravu: 40,00 Kč. Na                                                                                                    | PALADIX foto-on-line: zasl<br>Y<br>$\overline{\phantom{0}}$<br>Z@lohov@ list @. ZLV-716                                              |  |  |
| $  \overline{\mathcal{S}}  $ Ukoly                                                                                                    | út 9:30<br><b>Dubarts</b>                                                                                                    |                                                                                               | dakibin adhladi na dananno 00.00<br>danceuse                                                             |                                                                                                    | Y<br>Recenze byla uložena!                                                                                                    |  |  |
| 同面图                                                                                                    | Schválení článku<br>Stahuj.cz                                                                                                    | v<br>De.<br>019:23                                                                            |                                                                                                    | Další informace o uživateli: Aukro                                                                                                    | Ψ<br>۸<br>Registrace na Endora.cz -<br><b>Nov</b>                                                                                    |  |  |
| $\left( \frac{1}{2} \right)$<br>Byl použit filtr.<br>@ Připojeno   [3   [3   100 % (-)                                                         |                                                                                                    |                                                                                               |                                                                                                    |                                                                                                    |                                                                                                    |  |  |

*Obrázek 1.1: Základní vzhled aplikace Outlook 2010*

### **1.1.1 Správa êasu a informací**

Lepší uspořádání informací pomůže ušetřit čas a zachovat si vyšší produktivitu:

- 9 **Rychlé prohledávání všech informací** díky integrovanému rychlému vyhledávání můžete vyhledat všechny potřebné informace přímo z rozhraní aplikace Office Outlook. Můžete nejen vyhledávat mezi informacemi podle klíčových slov, ale funkce rychlého hledání aplikace Office Outlook slouží také k vyhledání těchto klíčových slov v přílohách e-mailů. Pro konkrétněji orientované výsledky hledání poskytuje podokno **Rychlé hledání** užitečná kritéria k upřesnění zadání.
- √ Správa denních priorit panel Úkoly slouží k uspořádání denních úkolů a správě priorit. Poskytuje konsolidovaný přehled kalendáře, upozorňuje na nadcházející schůzky, úkoly a e-maily označené příznakem, a usnadňuje tak práci s informacemi.
- 9 **Rychlejší získání lepších výsledkĎ pomocí pĆepracovaného uživatelského rozhraní** – aplikace Office Outlook má zmønøné uživatelské rozhraní formulářů pro vytváření nových položek. To usnadňuje intuitivní vytváření, formátování a práci s e-maily. Nyní máte ve vytvářené zprávě k dispozici všechny bohaté funkce a možnosti aplikace Office Outlook v přístupném a snadno viditelném umístění.
- **√ Vizuální označení informací** pomocí barevného označení kategorií položek aplikace Office Outlook můžete snadno přizpůsobit a přidávat kategorie k libovolnému typu informací. Barevná rozlišení různých kategorií položek usnadňují uspořádání dat a vyhledávání informací.

## 1. Microsoft Outlook se představuje

**√ Zobrazení náhledu příloh jediným klepnutím pomocí náhledu příloh – pří**stup k přílohám e-mailů často představuje proces o několika krocích, přičemž neexistuje snadný způsob získání rychlého přehledu o obsahu. Díky náhledu příloh můžete snadno prohlížet přílohy jediným klepnutím přímo z aplikace Office Outlook.

### **1.1.2 PĆipojení pĆes hranice**

Všechny typy informací můžete sdílet se spolupracovníky, zákazníky, přáteli a rodinou.

- 9 **VytvoĆení internetových kalendáĆĎ a pĆihlášení k jejich odbøru** internetové kalendáře představují způsob zobrazení a zachování aktuálního přehledu o událostech v oboru nebo kalendářů a plánů zajímavých událostí. Můžete do aplikace Outlook přidat statický internetový kalendář, přihlásit se k odběru dynamického internetového kalendáře nebo vytvořit vlastní internetové kalendáře ke sdílení s ostatními.
- √ Odeslání informací o kalendáři komukoli díky snímkům kalendářů hledáte snadný způsob sdílení informací o kalendáři s ostatními? Pomocí snímků kalendářů vytváří aplikace Office Outlook podobu kalendáře ve formátu HTML, a usnadňuje tak sdílení těchto informací s kýmkoli.
- 9 **Publikování internetového kalendáĆe na webu Microsoft Office Online**  v aplikaci Office Outlook můžete snadno vytvořit internetový kalendář a bezpečnø jej publikovat na webu **Office Online** za úêelem sdílení s ostatními. Pomocí oprávnění služby **Microsoft Passport** můžete pozvat skupinu svých spolupracovníků, zákazníků, přátel nebo rodiny k prohlížení vašeho kalendáře a práci s ním tak, aby všichni měli nejnovější informace.
- 9 **Plná integrace s informacemi služby Microsoft Windows SharePoint Services** – pomocí aplikace Office Outlook můžete komplexně pracovat s informacemi uloženými na webech služby **Windows SharePoint Services**, a to kdykoli a kdekoli. Můžete se připojit ke kalendářům, dokumentům, kontaktům nebo úkolům webu Windows SharePoint Services a využít všech výhod možností úprav.
- $\checkmark$  Vylepšené funkce a spolupráce s produktem Microsoft Exchange při souêasném použití aplikace Office Outlook a další verze serveru **Microsoft Exchange Server** s názvem Microsoft Exchange Server mohou uživatelé využívat výhod vylepšených možností spolupráce a vyššího zabezpeêení. Server Exchange poskytuje nejnovější vylepšenou ochranu před nevyžádanou poštou, nabízí dynamické připojení schránek a unifikuje zasílání všech forem zpráv (hlasové, poštovní, okamžité atd.).
- **√ Práce s odběry kanálů RSS z aplikace Office Outlook nyní se můžete při**hlásit k odběru kanálů RSS (*Really Simple Syndication*) a pracovat s nimi přímo z aplikace Office Outlook, což je nejpřirozenější prostředí pro správu tohoto typu informací. Je snadné začít přidávat kanály RSS pomocí domovské stránky **Odběry RSS** v aplikaci Office Outlook.
- √ Přizpůsobení a sdílení elektronických vizitek elektronické vizitky představují snadný způsob vytvoření, přizpůsobení a sdílení informací se zákazníky, klienty nebo přáteli. K vizitce můžete přidat fotografie, loga společnosti nebo další osobní informace, aby měli příjemci snadný způsob její identifikace.

**1.1 Co je to Outlook**

### **1.1.3 Zabezpeêení a kontrola**

Aplikace Office Outlook vám pomáhá kontrolovat informace a zachovat vyšší bezpeênost před nebezpečnými weby následujícími způsoby:

- 9 **Prevence nevyžádané pošty a snížení možnosti odhalení nebezpeênými**  weby – filtr nevyžádané pošty, který byl poprvé představen v aplikaci Microsoft Office Outlook 2003, pomáhá zabránit zahlcení vaší složky **Doruêená pošta** nevyžádanými e-mailovými zprávami. Spolu s filtrem nevyžádané pošty aplikace Office Outlook byly do aplikace Outlook přidány nové způsoby ochrany před vyzrazením osobních údajů. Nové funkce zajišťující ochranu před útoky typu *phishing* zakazují výhružné odkazy a upozorĀují na možný škodlivý nebo podvodný obsah v e-mailové zprávě.
- 9 **Vylepšená ochrana a zlepšení zabezpeêení v Microsoft Exchange** produkty Office Outlook a Exchange Server společně přinášejí do nového filtru nevyžádané pošty technologii zabraĀující *phishingu*. Exchange Server slouží jako první záchytný bod kontrolující příchozí e-maily, určuje legitimnost e-mailové zprávy a případně zakáže odkazy nebo adresy URL v e-mailové zprávě, čímž pomáhá chránit uživatele.
- 9 **Kontrola distribuce citlivých informací**  pomozte chránit majetek své společnosti tím, že příjemcům zabráníte předávat, kopírovat nebo tisknout důležité e-mailové zprávy, pomocí funkce správy přístupových práv k informacím (IRM). Můžete dokonce určit datum konce platnosti zprávy, po němž ji již nelze prohlížet ani s ní jinak pracovat. Technologie IRM vyžaduje použití serveru Microsoft Windows Server 2003 nebo vyšší verze se spuštěnou službou Microsoft Windows Rights Management Services (RMS).
- 9 **Správa dodržování zákonných požadavkĎ se spravovanými e-mailovými složkami** – Exchange Server nabízí spravované e-mailové složky**,** v nichž lze vynucovat dodržování zákonných požadavků týkajících se dokumentů, jako je uchovávání, archivace atd. Uživatelé mohou tyto složky prohlížet a pracovat s nimi v aplikaci Office Outlook stejnø jako s jakýmikoli jinými e-mailovými složkami, ale zprávy uložené v této složce uplatĀují zásady uchování, archivace a konce platnosti, které definuje správce. Díky spravovaným e-mailovým složkám mohou uživatelé a správci snadno dodržovat různé formy externích regulací a interních zásad týkajících se uchovávání zpráv.
- 9 **Zajištøní legitimnosti e-mailĎ díky elektronickému poštovnímu razítku aplikace Office Outlook** – poštovní elektronické razítko aplikace Office Outlook pomáhá zajistit, že e-mail doruêený do vaší složky **Doruêená pošta** je legitimní a že e-mailu odeslanému z aplikace Outlook bude klientský počítač příjemce důvěřovat. K vytvoření e-mailu opatřeného razítkem využívá aplikace Office Outlook novou technologii, kterou vyvinula spoleênost Microsoft v rámci neustálé snahy potlaêovat nevyžádanou poštu. Tato technologie vyzve poêítaê odesílatele k provedení výpočtu nebo dešifrování a pak tuto práci přiřadí jako důkaz o legitimitě k e-mailové zprávě. Tato elektronická razítka znamenají pro odesílatele hromadných e-mailových zpráv (známých jako spamy) velmi časově náročné a technologicky téměř neuskutečnitelné odesílání, ale přitom nijak nemění zvyklosti běžných uživatelů při odesílání e-mailů.

## 1. Microsoft Outlook se představuje

## **1.2 Outlook vs. Outlook Express (Windows Mail)**

Společnost Microsoft nabízí hned několik produktů, které jsou zaměřeny na elektronickou poštu. Jde o programy Outlook Express êi Windows Mail. I když oba další programy pracují taktéž s elektronickou poštou, nejde o totožné programy a tyto programy nenabízejí stejné funkce. Podívejme se tedy na rozdíly mezi tzv. velkým Outlookem a dalšími poštovními klienty od firmy Microsoft.

### **1.2.1 Microsoft Outlook**

Aplikace Outlook poskytuje integrované řešení pro správu a organizaci e-mailových zpráv, plánů, úkolů, poznámek, kontaktů a dalších informací. Aplikace Outlook přímo spolupracuje s dalšími programy, které jsou souêástí systému Microsoft Office System. Aplikace Outlook nabízí inovace, které můžete použít pro správu komunikace, organizaci práce a lepší práci s jinými pracovníky – to vše z jednoho místa. Mezi funkce, které jsou k dispozici pouze v aplikaci Outlook, patří podpora e-mailových účtů na serveru Microsoft Exchange Server, automatické odpovídání na e-maily pomocí funkce **Mimo kance**lář, plánování kalendáře skupiny, více adresářů, úkoly, poznámky, filtrování nevyžádané pošty, automatické zálohování a archivace položek.

| $\qquad \qquad \qquad \qquad \qquad \mathbf{B} = \mathbf{X}$<br>0 日 りに<br>Doručená pošta - dprochazka@gmail.com (1) - Microsoft Outlook |                                                                                                    |                                                                                                    |                                                                                                    |  |  |  |  |  |
|----------------------------------------------------------------------------------------------------|----------------------------------------------------------------------------------------------------|----------------------------------------------------------------------------------------------------|----------------------------------------------------------------------------------------------------|--|--|--|--|--|
| $\circ$ 0<br>Soubo<br>Domů<br>Odesilání a přijem<br>Složka<br>Zobrazení                                                                 |                                                                                                    |                                                                                                    |                                                                                                    |  |  |  |  |  |
| n<br>æ<br>Nová složka<br>Přejmenovat<br>Nová<br>složku<br>výsledků hledání<br>složka<br>Nové                                            | 2 Zkopírovat složku<br>The Presunout storku<br>Označit vše Vyčistit Odstranit Vyprázdnit<br>Zobrazit v oblibených<br>a Odstranit složku<br>jako přečtené složku -<br>položkách<br>vie<br>Oblibené položky<br>Akce.<br><b>Vyčistit</b>                                                                                                    | Složky<br>Aktualizovat<br><b>IMAP</b><br>seznam složek<br><b>IMAP</b>                                                      | 面<br>ла<br>Nastavení<br>Oprávnění Vlastnosti<br>automatické archivace<br>složky<br>složky<br>Vlastnosti                   |  |  |  |  |  |
| # Oblibené položky<br>$\Box$ Inbox<br>Sent Rems<br>al Deleted Rems                                                                      | Hledat Doručená pošta (Ctrl+E)<br>$\parallel$ <sup>[2]</sup> $\parallel$ <sup>2</sup> $\parallel$ <sup>2</sup> $\parallel$<br>Předmět<br>Témata na příští týden<br><b>Dubarts</b><br>a<br>$\Box\Delta$<br>a @info@rb., Distribuce bankovniho vypisu<br>a                                                                                                    | $ $ Velik $ $ $\triangleright$ A<br>Přijato<br>$\;$ $\;$<br>st 2.6.2010 20 11 kB<br>st 2.6.2010 5:48 30 kB                 | Aukro poplatky za 05/2010<br>Aukro - OnLine Aukce <oznameni@aukro.cz<br>Odesláno: út 1.6.2010 8:53</oznameni@aukro.cz<br> |  |  |  |  |  |
| b dprochazka@gmail.com<br>d dprochazka@gmail.com (1)<br>Doručená pošta<br>4 □ [Gmail]                                                   | Reichma Dovolená<br>a<br>$\alpha$<br>Aukro -  Aukro poplatky za 05/2010<br>⊶<br>Stahui.cz Schválení článku<br>a<br>$\alpha$<br>Stahuj.cz Schválení článku<br>Q<br>$\alpha$<br>Q<br>Nosek L., Dovolena<br>$\alpha$                                                                                                    | út 1.6.2010 2 6 kB<br>v<br>út 1.6.2010 8  4 kB<br>po 31.5.2010  2 kB<br>v<br>po 31.5.2010  2 kB<br>v<br>po 31.5.2010  6 kB | Comu:<br>dprochazka@gmail.com<br>Vážená uživatelko, vážený Uživateli<br>davpro.                                           |  |  |  |  |  |
| Koncepty<br>$\Box$ Ko3<br>L <sub>3</sub> Odeslaná pošta<br>S hvězdičkou<br>Spam                                                         | 4 Datum: Před třemi týdny<br>Stahui.cz Schválení článku<br>ili vojtabyrt Svatební oznámení a pozvání<br>a<br>$\alpha$<br>Stahuj.cz Schválení článku<br>G.                                                                                                    | ne 30.5.2010  2 kB<br>so 29.5.2010  248 kB<br>pá 28.5.2010  2 kB                                                           | děkujeme za používání našich služeb.<br>Vyrovnejte prosím do 21 dnů Váš účet za<br>období 05/2010                         |  |  |  |  |  |
| Všechny zprávy<br>Sent Rems<br><b>Private</b><br>a Odstraněné                                                                           | Veronik Gratulujeme, prodal jste předmět pomocí Kup ted! - číslo  pá 28.5.2010  25 kB<br>$\Box_{\mathbf{k}}$<br>a<br>Stahuj.cz Schválení článku<br>a<br>O,<br>@ Veronik Gratulujeme, prodal jste předmět pomocí Kup tedl - číslo  čt 27.5.2010 1 22 kB<br>$\sim$<br>@ Veronik Gratulujeme, prodal jste předmět pomocí Kup ted! - číslo  čt 27.5.2010 8 18 k8<br>$\Box_b$<br>ili Veronik Gratulujeme, prodal jste předmět pomocí Kup ted! - číslo  čt.27.5.2010 8 15 kB<br>a<br>Oh | pá 28.5.2010  2 kB                                                                                                    | Vyúčtování za výše uvedené období činí:<br>$-399,68$ Kč                                                                   |  |  |  |  |  |
| Cil Odeslané<br>a Nevyžádaná pošta<br><b>Ca</b> MP<br>Grada<br>$\square$ DSL                                                            | Aukro.cz Kup ted - konec (Prodej) 1055063897 - ALLI - tablety na hu st 26.5.2010 2 13 kB<br>Q<br>$\alpha$<br>Aukro.cz Kupující iminit vyplnil Formulář voleb přepravy (10550638 st 26.5.2010 2 9 kB<br>A<br>$\Box_b$<br>Gratulujeme, prodal jste předmět pomocí Kup ted! - číslo  st 26.5.2010 2 7 kB<br>Q<br>Aukro.cz<br>$\alpha$<br>Q<br>Veronik Gratulujeme, prodal iste předmět pomocí Kup ted! - číslo  st 26.5.2010 1 15 kB<br>Ok<br>a                                      | v<br>v<br>v                                                                                                    | Adresát, banka, číslo bankovního účtu:<br>Aukro s.r.o.<br>nám. T. G. Masaryka 1280<br>760 01 Zlin                         |  |  |  |  |  |
| <b>Deleted Rems</b><br><b>Ell</b> Aukce<br>Pošta<br>×                                                                                   | Aukro.cz Piłhozeni v aukci překonáno 1055068679, Samsung Omni st 26.5.2010 1 8 kB<br>a<br>$\Box_b$<br>Q<br>Kupujici certikő vyplnil Formulář voleb přepravy (10550638 st 26.5.2010 8 9 kB<br>Aukro.cz<br>$\Box_{\mathbf{k}}$<br>Gratulujeme, prodal jste předmět pomocí Kup ted! - číslo  st 26.5.2010 8 7 kB<br>Q<br>$\alpha$<br>Aukro.cz<br>Â<br>Schválení článku<br>$\alpha$<br>Stabui.cz                                                                                      | v<br>v<br>v<br>v<br>út 25.5.2010  2 kB                                                                                     | ČSOB.a.s., nám. T.G. Masaryka 4349,<br>760 01 Zlin<br>203753539/0300<br>Důležité! Do pole variabilní symbol               |  |  |  |  |  |
| Kalendái<br>щ<br><b>Sill</b> Kontakty                                                                                                   | Q<br>Toto je Vaše nová aukce<br>$\alpha$<br>Aukro.cz<br>a<br>Stahuj.cz Schválení článku<br>$\alpha$<br><sup>4</sup> Datum: Minutý měsíc                                                                                                    | v<br>út 25.5.2010  10 kB<br>v<br>po 24.5.2010  2 kB<br>₩                                                                   | uvedte následující údaj: 2257853<br>Dûležité informace<br>۰                                                               |  |  |  |  |  |
| $  \overrightarrow{y}  $ Úkoly<br>同面图<br>Byl použit filtr.                                                                              | Stahuj cz Schyálení článku<br>G.<br>ozname Byl udělen nový komentář 1033444657 (Pozitivní)<br>D.<br>a<br>Stahuj.cz Schválení článku<br>$\alpha$                                                                                                    | ne 23.5.2010  2 kB<br>ne 23.5.2010  5 kB<br>so 22.5.2010  2 kB                                                             | Další informace o uživateli<br>호호<br>@ Připojeno   [1 (1) 100 % (-)<br>п.<br>$\left( \frac{1}{2} \right)$                 |  |  |  |  |  |

*Obrázek 1.2: Microsoft Outlook*

### **1.2.2 Microsoft Outlook Express a Windows Mail**

Outlook Express je základní e-mailový program, který je souêástí aplikace Microsoft Internet Explorer a systému Microsoft Windows. Aplikace Outlook Express nabízí standardní přístup k e-mailům a diskusním skupinám v internetu a podporuje e-mailové účty typu **POP3** (*Post Office Protocol 3*) a **IMAP** (*Internet Message Access Protocol*). Aplikace Outlook Express je zdarma a umožňuje odesílání a příjem e-mailových zpráv, neobsahuje

## **1.2 Outlook vs. Outlook Express**

však řadu pokročilých funkcí aplikace Microsoft Office Outlook, která je součástí systému Microsoft Office System.

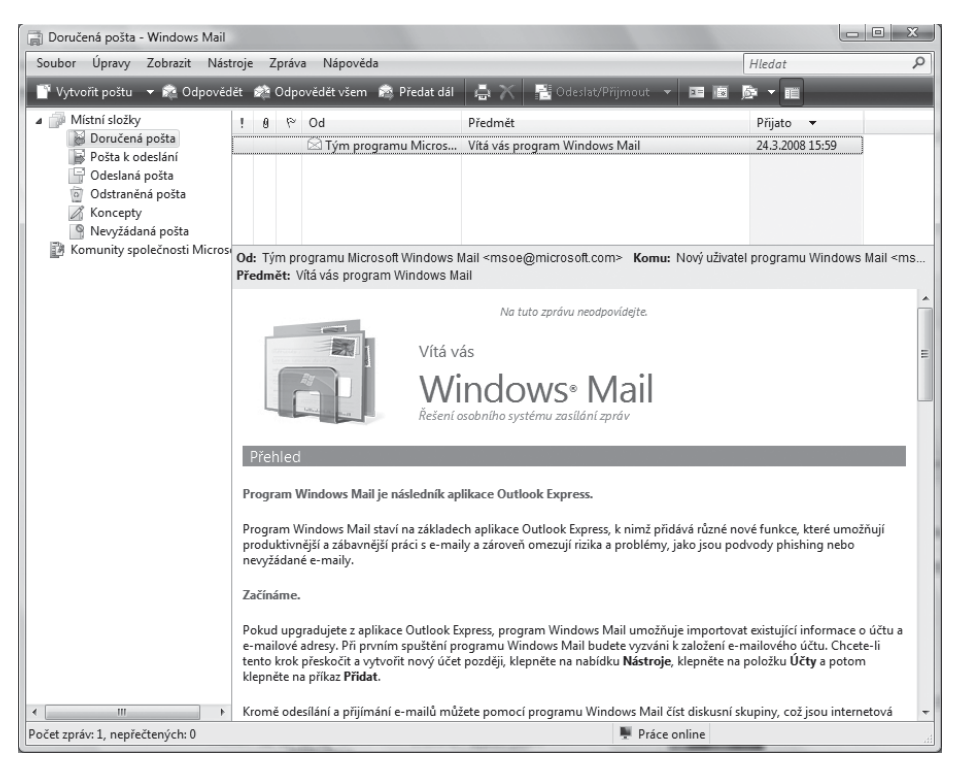

*Obrázek 1.3: Windows Mail*

### **1.2.3 Outlook a Outlook Express v jednom poêítaêi**

Ačkoli je možné používat aplikace Outlook a Outlook Express v jednom počítači, měli byste pečlivě zvážit, jak chcete jednotlivé aplikace používat. V práci můžete používat aplikaci Outlook jak pro pracovní, tak pro osobní úêty. Možná byste ale chtøli používat aplikaci Outlook pro pracovní e-maily a aplikaci Outlook Express výhradně pro osobní poštu. Zvažte následující skutečnost: pokud si přečtete zprávu v aplikaci Outlook Express, zůstane zpráva v této aplikaci, dokud ji neodstraníte. To znamená, že příslušná zpráva nebude k dispozici, pokud se pozdøji rozhodnete použít aplikaci Outlook, protože jste danou zprávu již stáhli z e-mailového serveru do jiné aplikace. Patrně není nejlepší nápad používat pro přístup k jednomu účtu v jednom počítači dvě různé aplikace, protože zprávy na účtu jsou poté rozděleny do těchto dvou různých aplikací. Lepší řešení je využít jedné aplikace Outlook k obsluze více e-mailových účtů.

## 1. Microsoft Outlook se představuje